## **تعریف آزمون آنالین و آپلود دفترچه سوال**

پس از تنظیمات اولیه برای تعریف آزمون آنالین، در بخش انتخاب سواالت، گزینه آپلود دفترچه سوال را انتخاب کنید.

## **\* نکته: این نوع آزمون تنها برای سواالت به صورت چند گزینه ای تعریف می شود.**

در این صورت دو فیلد جهت بارگذاری فایل سوالات و پاسخنامه (کلید برای تصحیح آزمون) نمایش داده می شود.

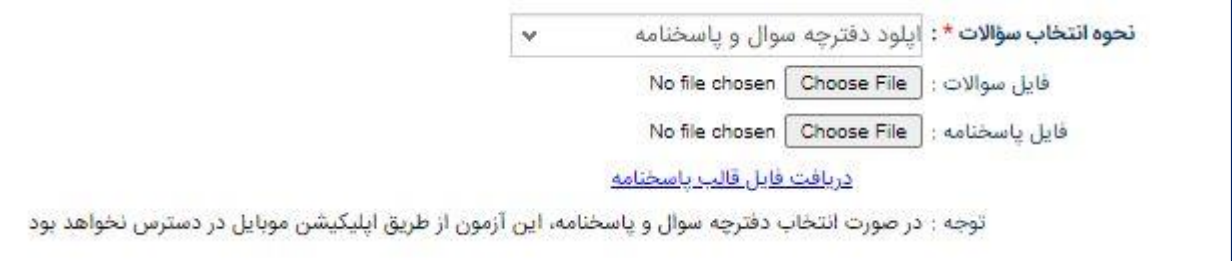

در فیلد **فایل سواالت** ، تصویر و یا فایل pdf سواالت را بارگذاری نمایید.

جهت دریافت فایل کلید بر روی دکمه دریافت **فایل قالب پاسخنامه** کلیک کنید. فایل کلید مطابق تصویر به صورت خام دریافت شده و بایست اطالعات در آن ثبت گردد.

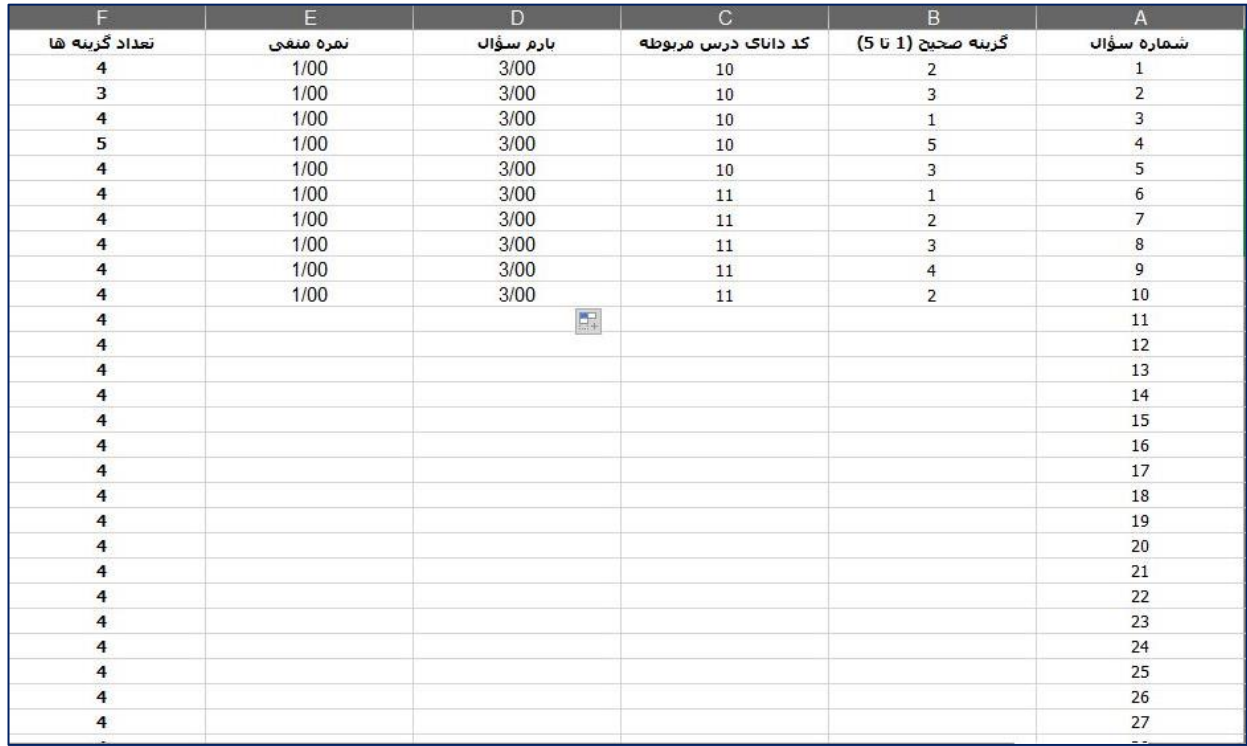

در فایل دریافتی ستون هایی برای تکمیل کلید وجود دارد. ستون اول **شماره سوال** است. در ستون دوم بایست **گزینه صحیح** مشخص شود. بارم و نمره منفی را در صورت تمایل برای همه ردیف ها تکمیل کنید. چنانچه آزمون آنالین **تکدرس** است، نیازی به تکمیل ستون کد دانای درس نیست. در صورتی که آزمون **چند درس** است، بایست برای هر درس یک کد جهت تصحیح پاسخ ها، تعیین شود. کد دانا درس در بخش مدیریت آموزش، مدیریت دروس اختصاص داده می شود. برای هر درس بایست یک کد دانا منحصر به فرد در نظر گرفته شود. توصیه می شود برای تعریف هر آزمون، فایل جدید از سامانه دریافت نموده و اطالعات را در آن درج نمایید.

## **نکات تکمیل فایل پاسخنامه:**

-1 در صورت تغییر در اطالعات پیش فرض یا جابجایی ستون ها، پاسخنامه شما قابل پردازش نخواهد بود.

-2 در هر پاسخنامه حداکثر تا 225 پاسخ قابل ثبت می باشد.

-3 در صورتی که سؤاالت آزمون شما کمتر از 225 است، نیاز ی به تکمیل سطرهای اضافی نمی باشد.

۴- در ستون دوم، گزینه صحیح مربوط به هر سؤال به صورت عددی (صرفا یکی از اعداد ۱، ۲، ۳ ,۴ یا ۵) وارد شود.

-5 در ستون آخر، تعداد گزینه های هر سوال را میتوانید مشخص کنید. باید حداقل 2 و حداکثر 5 گزینه باشد.

-6 برای آزمون های چنددرس، الزم است در ستون سوم برای هر سؤال کد دانای درس مربوط به آن سؤال وارد شود.

-7 برای آزمون های چنددرس، سؤاالت هر درس بایست به صورت متوالی وارد شود.

-8 وارد کردن بارم سؤال و نمره منفی الزامی نمی باشد، اما در صورت ورود بایست برای تمام سؤاالت وارد شود.

پس از آپلود فایل کلید، آزمون آنالین را تعریف کنید. دانش آموزان در مهلت مقرر با ورود به آزمون لینکی برای دریافت دفترچه آزمون مشاهده می کنند و با کلیک بر روی آن، فایل سواالت بر روی سیستم و یا تلفن همراه ذخیره می شود. در همین صفحه دانش آموزان می توانند پاسخ های خود را برای هر سوال ثبت کنند:

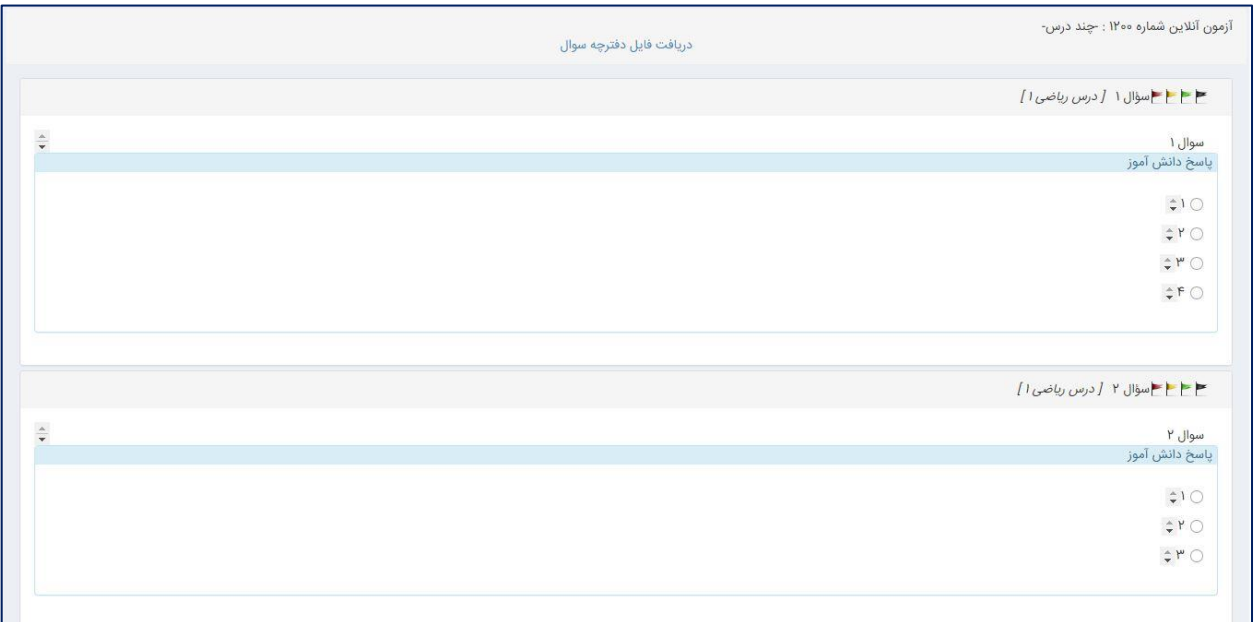

در انتهای فرم با کلیک بر روی دکمه ثبت پاسخ، جواب ها در سامانه ذخیره خواه شد.